## Kurzanleitung Stadtplan 2020 DEMO

## **Graphikfenster**

Je nach Datenmenge kann es einige Sekunden dauern, bis alle Kartenelemente in der Graphik dargestellt werden.

Durch Drehen des Scrollrads der Maus kann man in die Karte im Graphikfenster rein- und rauszoomen.

Hält man das Scrollrad gedrückt, kann man den Bildausschnitt verschieben (Pan-Funktion). Weitere Optionen zur Navigation gibt es am oberen linken Ecke des Kartenfensters.

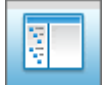

*Legende*

Auswahl und Einblenden der unterschiedlichen Kartenwerke / Luftbilder/ Thmen / POI´s.

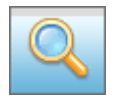

*Suchfunktion*

Durch Eingabe von Ort + Straßen + Hausnummern kann der gewünschte Ort gesucht werden.

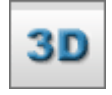

*Neuss Dreidimensional*

Mit dem Klicken den "3D" Button im Menü "Ansicht" ruft man die 3D Darstellung auf. Das Kartenfenster beinhaltet nun auch die 3-Dimensionalen Gebäude. Es erscheint in der linken Bildschirmhälfte eine Werkzeugleiste, welche die 3D-Funktionalitäten enthält.

Beim Wechsel von der 2D-Ansicht in die 3D-Ansicht wird der Standpunkt/Kartenposition erhalten, nur die Höhe ändert sich. Die "Blickhöhe" wird durch das Scollrad geändert. Durch gedrückt halten der linken Maustaste kann man die Postition verändern.

## **Navigation**

Zur Navigation in der Grafik stehen folgende Steuerungsmöglichkeiten zur Verfügung:

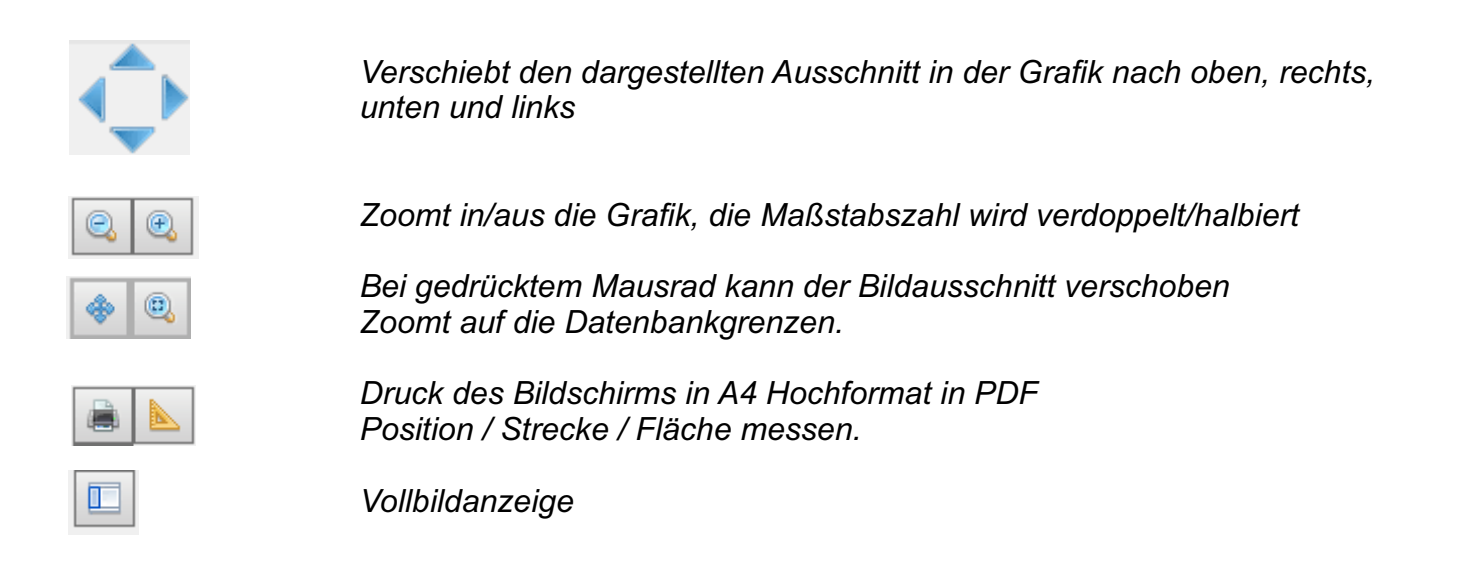